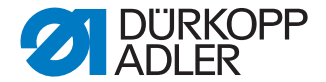

# **DAC eco M-Type** Bedienungsanleitung

### **WICHTIG**

### **VOR GEBRAUCH SORGFÄLTIG LESEN AUFBEWAHREN FÜR SPÄTERES NACHSCHLAGEN**

Alle Rechte vorbehalten.

Eigentum der Dürkopp Adler GmbH und urheberrechtlich geschützt. Jede, auch auszugsweise, Wiederverwendung dieser Inhalte ist ohne vorheriges schriftliches Einverständnis der Dürkopp Adler GmbH verboten.

Copyright © Dürkopp Adler GmbH 2020

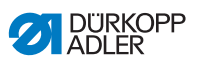

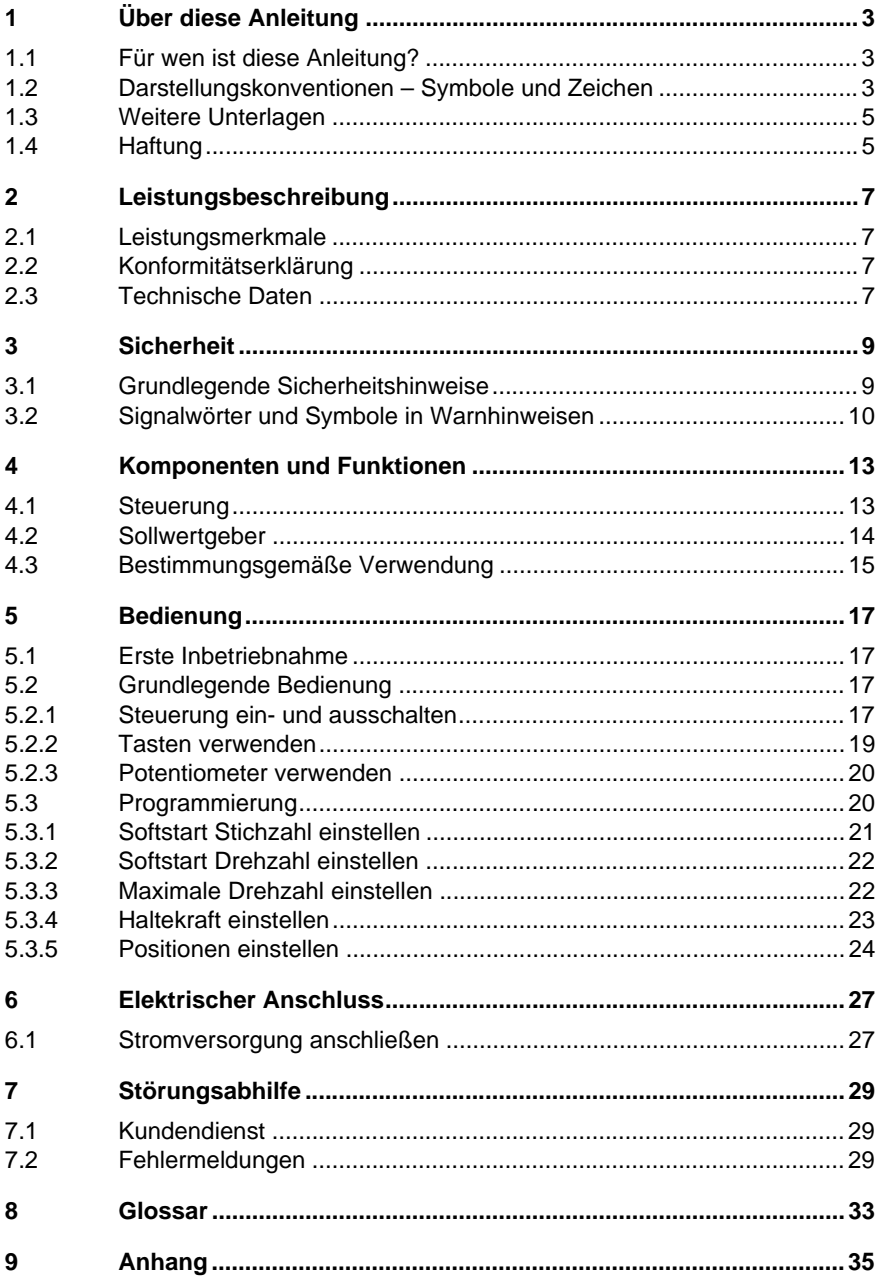

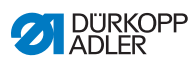

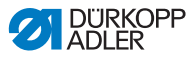

## <span id="page-4-0"></span>**1 Über diese Anleitung**

Diese Anleitung der Steuerung **DAC eco M-Type** wurde mit größter Sorgfalt erstellt. Sie enthält Informationen und Hinweise, um einen sicheren und langjährigen Betrieb zu ermöglichen.

Sollten Sie Unstimmigkeiten feststellen oder Verbesserungswünsche haben, bitten wir um Ihre Rückmeldung über den Kundendienst ( *S. 29*).

Betrachten Sie die Anleitung als Teil des Produkts und bewahren Sie diese gut erreichbar auf.

### <span id="page-4-1"></span>**1.1 Für wen ist diese Anleitung?**

Diese Anleitung richtet sich an:

• Bedienungspersonal:

Die Personengruppe ist an der Maschine eingewiesen und hat Zugriff auf die Anleitung. Speziell das Kapitel *Bedienung* ( *S. 17*) ist für diese Personengruppe wichtig.

• Fachpersonal:

Die Personengruppe besitzt eine entsprechende fachliche Ausbildung, die sie zur Wartung der Maschine oder zur Behebung von Fehlern befähigt. Speziell das Kapitel *Programmierung* ( *S. 27*) ist für diese Personengruppe wichtig.

Beachten Sie in Bezug auf die Mindestqualifikationen und weitere Voraussetzungen des Personals auch das Kapitel *Sicherheit* ( *S. 9*).

### <span id="page-4-2"></span>**1.2 Darstellungskonventionen – Symbole und Zeichen**

Zum einfachen und schnellen Verständnis werden unterschiedliche Informationen in dieser Anleitung durch folgende Zeichen dargestellt oder hervorgehoben:

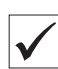

#### **Richtige Einstellung**

Gibt an, wie die richtige Einstellung aussieht.

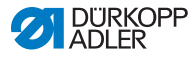

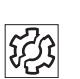

#### **Störungen**

Gibt Störungen an, die bei falscher Einstellung auftreten können.

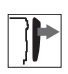

#### **Abdeckung**

Gibt an, welche Abdeckungen Sie entfernen müssen, um an die einzustellenden Bauteile zu gelangen.

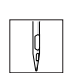

### **Handlungsschritte beim Bedienen (Nähen und Rüsten)**

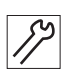

**Handlungsschritte bei Service, Wartung und Montage**

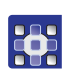

### **Handlungsschritte über das Bedienfeld der Software**

Die einzelnen Handlungsschritte sind nummeriert:

- 1. Erster Handlungsschritt 1.
- 2. Zweiter Handlungsschritt 2.
- Die Reihenfolge der Schritte müssen Sie unbedingt einhalten. ...
- Aufzählungen sind mit einem Punkt gekennzeichnet. •

#### **Resultat einer Handlung** D

Veränderung an der Maschine oder auf Anzeige/Bedienfeld.

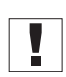

#### **Wichtig**

Hierauf müssen Sie bei einem Handlungsschritt besonders achten.

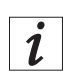

#### **Information**

Zusätzliche Informationen, z. B. über alternative Bedienmöglichkeiten.

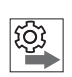

### **Reihenfolge**

Gibt an, welche Arbeiten Sie vor oder nach einer Einstellung durchführen müssen.

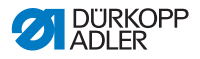

#### **Verweise**

- Es folgt ein Verweis auf eine andere Textstelle.
- **Sicherheit** Wichtige Warnhinweise für die Benutzer der Maschine werden speziell gekennzeichnet. Da die Sicherheit einen besonderen Stellenwert einnimmt, werden Gefahrensymbole, Gefahrenstufen und deren Signalwörter im Kapitel *Sicherheit* ( *S. 9*) gesondert beschrieben.
- **Ortsangaben** Wenn aus einer Abbildung keine andere klare Ortsbestimmung hervorgeht, sind Ortsangaben durch die Begriffe **rechts** oder **links** stets vom Standpunkt des Bedieners aus zu sehen.

### <span id="page-6-0"></span>**1.3 Weitere Unterlagen**

Die Steuerung enthält eingebaute Komponenten anderer Hersteller. Für diese Zukaufteile haben die jeweiligen Hersteller eine Gefährdungsbeurteilung durchgeführt und die Übereinstimmung der Konstruktion mit den geltenden europäischen und nationalen Vorschriften erklärt. Die bestimmungsgemäße Verwendung der eingebauten Komponenten ist in den jeweiligen Anleitungen der Hersteller beschrieben.

### <span id="page-6-1"></span>**1.4 Haftung**

Alle Angaben und Hinweise in dieser Anleitung wurden unter Berücksichtigung des Stands der Technik und der geltenden Normen und Vorschriften zusammengestellt.

Dürkopp Adler übernimmt keine Haftung für Schäden aufgrund von:

- Bruch- und Transportschäden
- Nichtbeachtung der Anleitung
- Nicht bestimmungsgemäßer Verwendung
- Nicht autorisierten Veränderungen an der Steuerung
- Einsatz von nicht ausgebildetem Personal
- Verwendung von nicht freigegebenen Ersatzteilen

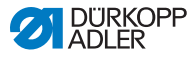

#### **Transport**

Dürkopp Adler haftet nicht für Bruch- und Transportschäden. Kontrollieren Sie die Lieferung direkt nach dem Erhalt. Reklamieren Sie Schäden beim letzten Transportführer. Dies gilt auch, wenn die Verpackung nicht beschädigt ist.

Lassen Sie Steuerung, Geräte und Verpackungsmaterial in dem Zustand, in dem sie waren, als der Schaden festgestellt wurde. So sichern Sie Ihre Ansprüche gegenüber dem Transportunternehmen.

Melden Sie alle anderen Beanstandungen unverzüglich nach dem Erhalt der Lieferung bei Dürkopp Adler.

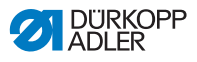

## <span id="page-8-0"></span>**2 Leistungsbeschreibung**

### <span id="page-8-1"></span>**2.1 Leistungsmerkmale**

- Positionierantrieb für M-Type Nähmotor
- Integration ins Maschinenoberteil der M-Type
- Programmierbare Parameter
- Übertragung maschinenspezifischer Parameter bei Inbetriebnahme direkt aus dem Maschinen-Identifikationsspeicher (Maschinen-ID) der Maschine

### <span id="page-8-4"></span><span id="page-8-2"></span>**2.2 Konformitätserklärung**

Die **DAC eco M-Type** entspricht den europäischen Vorschriften zur Gewährleistung von Gesundheitsschutz, Sicherheit und Umweltschutz, die in der Konformitätserklärung beziehungsweise Niederspannungsrichtlinie angegeben sind.

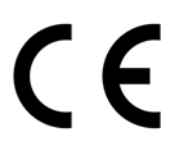

## <span id="page-8-3"></span>**2.3 Technische Daten**

#### **Bemessungsdaten und Einsatzbedingungen**

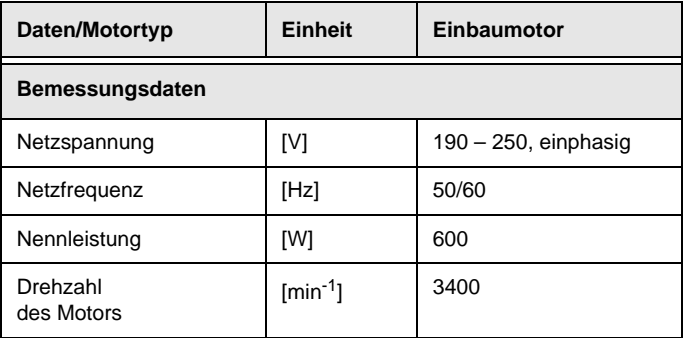

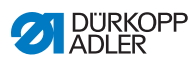

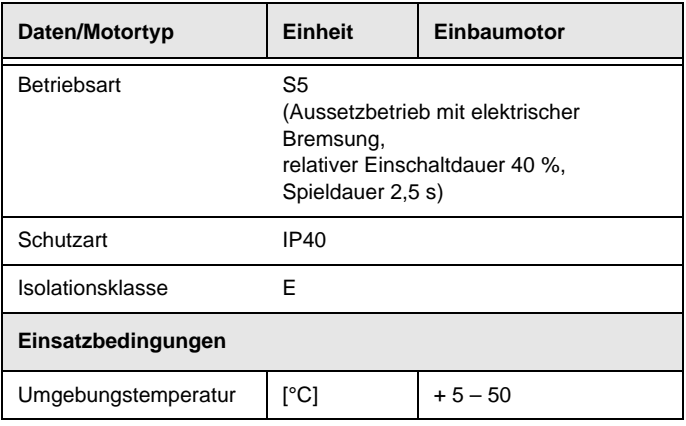

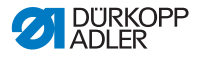

### <span id="page-10-2"></span><span id="page-10-0"></span>**3 Sicherheit**

Dieses Kapitel enthält grundlegende Hinweise zu Ihrer Sicherheit. Lesen Sie die Hinweise sorgfältig, bevor Sie die Steuerung aufstellen oder bedienen. Befolgen Sie unbedingt die Angaben in den Sicherheitshinweisen. Nichtbeachtung kann zu schweren Verletzungen und Sachschäden führen.

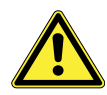

### <span id="page-10-1"></span>**3.1 Grundlegende Sicherheitshinweise**

Die Steuerung **DAC eco M-Type** darf ausschließlich so verwendet werden, wie es diese Anleitung beschreibt.

Die Anleitung muss ständig am Einsatzort der Steuerung verfügbar sein.

Arbeiten an unter Spannung stehenden Teilen sind nicht erlaubt.

Die Steuerung ist gemäß gültigen Bestimmungen und Sicherheitsvorschriften gebaut und geprüft und hat das Werk in sicherheitstechnisch einwandfreiem Zustand verlassen.

Die Steuerung arbeitet nur dann sicher und zuverlässig, wenn die Steuerung ihrem Verwendungszweck entsprechend eingesetzt wird ( *4.3 [Bestimmungsgemäße Verwendung](#page-16-1)*, S. 15).

Vor dem Verlassen des Arbeitsplatzes:

- Steuerung ausschalten
- Stillstand der Maschine abwarten
- Verlöschen der LEDs abwarten

#### **Pflichten des Betreibers** Beachten Sie die landesspezifischen Sicherheits- und Unfallverhütungsvorschriften und die gesetzlichen Regelungen zum Arbeits- und Umweltschutz.

Alle Warnhinweise und Sicherheitszeichen an der Steuerung müssen immer in lesbarem Zustand sein und dürfen nicht entfernt werden. Fehlende oder beschädigte Schilder müssen sofort erneuert werden.

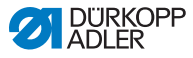

#### **Anforderungen an das Personal** Die Steuerung darf nur von qualifiziertem Fachpersonal aufgestellt werden. Fachpersonal sind Personen mit fachlicher Ausbildung in Elektronik und Mechanik.

Folgende Arbeiten dürfen ausschließlich von qualifiziertem Fachpersonal vorgenommen werden:

- Wartungsarbeiten
- Reparaturen
- Arbeiten an elektrischen Ausrüstungen

Nur autorisierte Personen dürfen an der Maschine arbeiten. Jeder, der an der Maschine arbeitet, gehört zum Bedienungspersonal. Das Bedienungspersonal muss vor der Arbeit an der Maschine die Anleitung verstanden haben.

**Aufstellung** Die Aufstellung und Inbetriebnahme der Steuerung muss von qualifiziertem Fachpersonal sorgfältig durchgeführt werden, sodass keine Gesundheitsgefahr für das Bedienungspersonal besteht.

> Das Anschlusskabel muss einen landesspezifisch zugelassenen Netzstecker haben. Nur qualifiziertes Fachpersonal darf den Netzstecker am Anschlusskabel anbringen.

**Betrieb** Überprüfen Sie die Steuerung während des Betriebs auf äußerlich erkennbare Schäden.

> Unterbrechen Sie die Arbeit, wenn Sie Veränderungen bemerken. Melden Sie alle Veränderungen dem verantwortlichen Vorgesetzten.

> Eine beschädigte Steuerung darf nicht weiter verwendet werden.

Umbauten oder Veränderungen der Steuerung sind grundsätzlich nicht erlaubt.

### <span id="page-11-0"></span>**3.2 Signalwörter und Symbole in Warnhinweisen**

Warnhinweise im Text sind durch farbige Balken abgegrenzt. Die Farbgebung orientiert sich an der Schwere der Gefahr. Signalwörter nennen die Schwere der Gefahr:

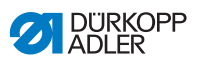

#### **Signalwörter** Signalwörter und die Gefährdung, die sie beschreiben:

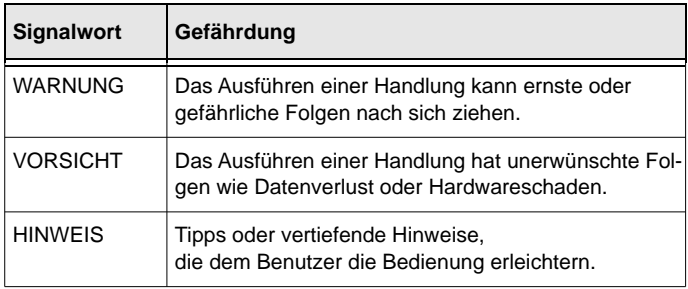

#### **Symbole** Bei Gefahren für Personen zeigen folgende Symbole die Art der Gefahr an:

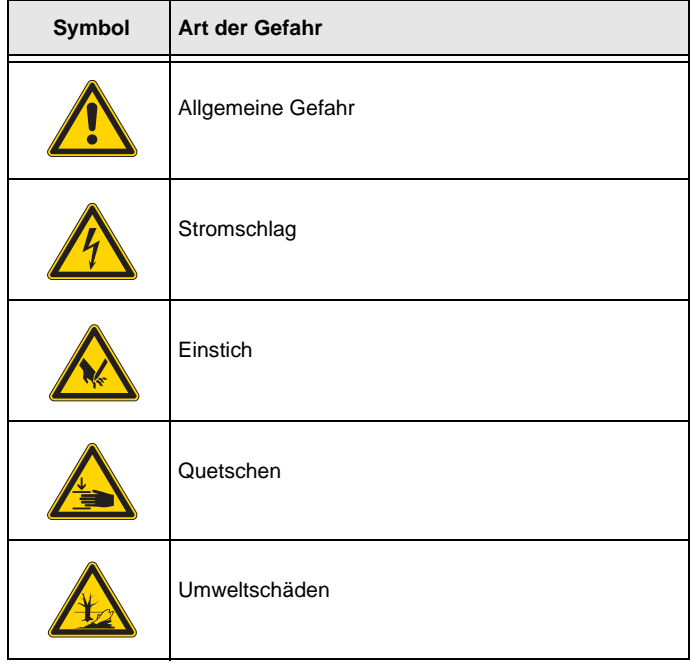

#### **Beispiele Beispiele für die Gestaltung der Warnhinweise im Text:**

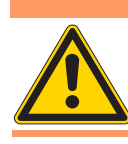

**Art und Quelle der Gefahr! WARNUNG**

Folgen bei Nichtbeachtung.

Maßnahmen zur Abwehr der Gefahr.

 $\%$  So sieht ein Warnhinweis aus, dessen Nichtbeachtung ernste oder gefährliche Folgen haben kann.

#### **VORSICHT**

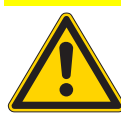

**Art und Quelle der Gefahr!** Folgen bei Nichtbeachtung. Maßnahmen zur Abwehr der Gefahr.

**So sieht ein Warnhinweis aus, dessen Nichtbeachtung** unerwünschte Folgen wie Datenverlust oder Hardwareschaden haben kann.

#### *HINWEIS*

Tipp.

 So sieht ein vertiefender Hinweis aus, der dem Benutzer die Bedienung erleichtern kann.

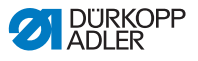

### <span id="page-14-0"></span>**4 Komponenten und Funktionen**

Die **DAC eco M-Type** besteht im Auslieferungszustand aus:

- Fußpedal-Gestänge
- Sollwertgeber
- Steuerung

### <span id="page-14-1"></span>**4.1 Steuerung**

*Abb. 1: Steuerung vorn*

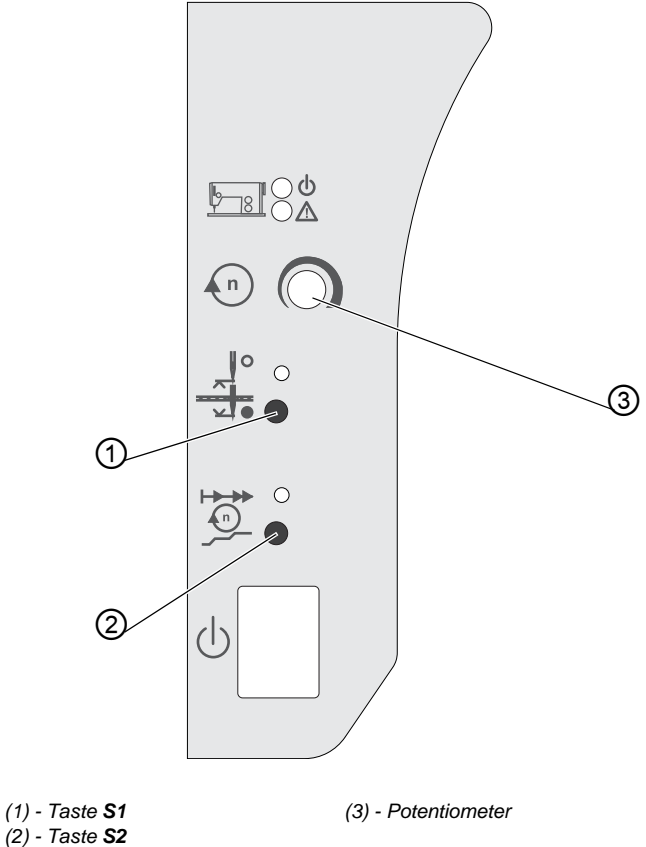

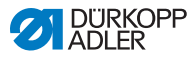

#### **Tasten und Funktionen**

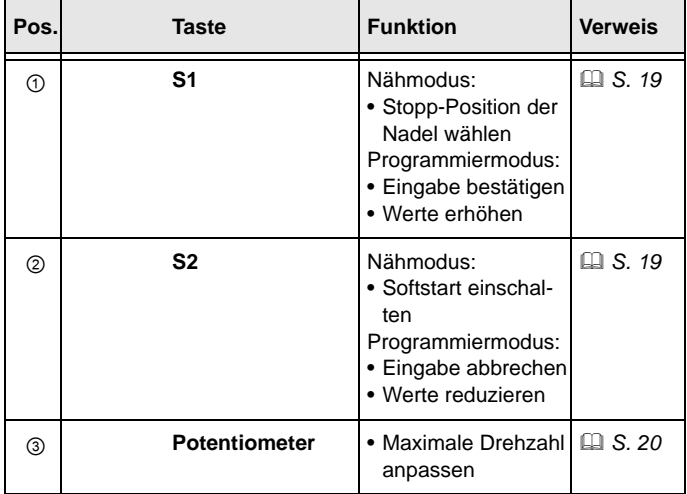

### <span id="page-15-0"></span>**4.2 Sollwertgeber**

Der Sollwertgeber wandelt die Werte, die vom Fußpedal ausgehen, in Spannungswerte um. Der Sollwertgeber gibt die Drehzahl vor.

Der Sollwertgeber ist mit einem Montagewinkel unter dem Gestell befestigt.

Zum Sollwertgeber gehören:

- eine Zug-/Druckstange (1), die über ein Gestänge mit dem Fußpedal der Maschine verbunden ist
- eine Federvorspannung (2), an der 3 Einstellungen für die Zug-/Druckstange möglich sind (keine, 1/8 oder 1/4 Umdrehung)

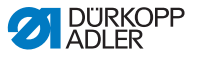

*Abb. 2: Sollwertgeber*

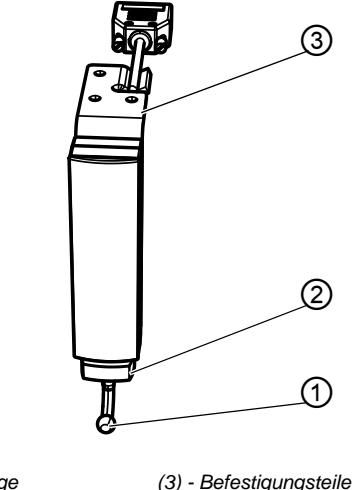

*(1) - Zug-/Druckstange (2) - Federvorspannung*

### <span id="page-16-1"></span><span id="page-16-0"></span>**4.3 Bestimmungsgemäße Verwendung**

Die Steuerung **DAC eco M-Type** ist keine selbstständig funktionierende Einheit, sondern zum Einbau in eine Maschine der Baureihe **M-Type** mit der Unterklassenendung M bestimmt (weitere Hinweise entnehmen Sie der *2.2 [Konformitätserklärung](#page-8-4)*, S. 7).

Die Steuerung ist für den industriellen Gebrauch bestimmt.

Die Steuerung nur in trockenen und gepflegten Räumen betreiben.

Die Steuerung nicht betreiben, wenn Aerosole (Spray) oder Sauerstoff angewendet werden.

Zur bestimmungsgemäßen Verwendung gehört auch die Einhaltung der vom Hersteller vorgeschriebenen Betriebs-, Wartungsund Instandhaltungsbedingungen.

Nur autorisierte Personen dürfen an der Steuerung arbeiten (Kapitel *3 [Sicherheit](#page-10-2)*, S. 9).

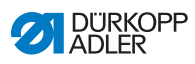

### **VORSICHT**

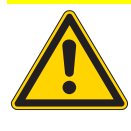

**Nicht bestimmungsgemäße Verwendung kann zu Hardwareschäden führen!**

Alle Anweisungen der Anleitung beachten.

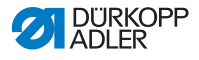

### <span id="page-18-4"></span><span id="page-18-0"></span>**5 Bedienung**

Die Bedienung der Steuerung **DAC eco M-Type** erfolgt ausschließlich über die Tasten **S1** und **S2** sowie das Potentiometer.

Mit den Einstellungen der Steuerung schaffen Sie die Grundlage für den Nähablauf.

### <span id="page-18-1"></span>**5.1 Erste Inbetriebnahme**

Vor der ersten Inbetriebnahme der Steuerung unbedingt das Kapitel *3 [Sicherheit](#page-10-2)*, S. 9 beachten.

#### **VORSICHT**

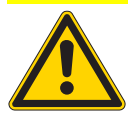

**Hardwareschaden durch fehlerhaften Anschluss!**

Bei fehlerhaftem Anschluss ist eine Überlast möglich.

Der Anschluss muss durch qualifiziertes Fachpersonal vorgenommen werden.

Stellen Sie Folgendes sicher:

• Einstellung der Positionen (**QQ** S. 24)

### <span id="page-18-2"></span>**5.2 Grundlegende Bedienung**

In diesem Kapitel erfahren Sie etwas über die Grundlagen, mit der Steuerung zu arbeiten. Grundlagen sind:

- Steuerung ein- und ausschalten (**QQ** S. 17)
- Tasten verwenden (**QQ** S. 19)
- Potentiometer verwenden ( *S. 20*)

### <span id="page-18-3"></span>**5.2.1 Steuerung ein- und ausschalten**

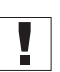

#### **Wichtig**

Vor der Bedienung der Steuerung unbedingt das Kapitel *3 [Sicherheit](#page-10-2)*, S. 9 beachten.

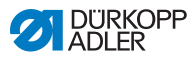

#### **WARNUNG**

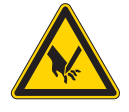

**Verletzungsgefahr durch die Nadelspitze!** Bei unbeabsichtigtem Einschalten sind leichte Verletzungen durch Einstich möglich.

Vor Verlassen des Arbeitsplatzes bei längeren Stillstandszeiten Netzstecker ziehen.

Die Steuerung befindet sich im Maschinenoberteil.

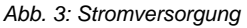

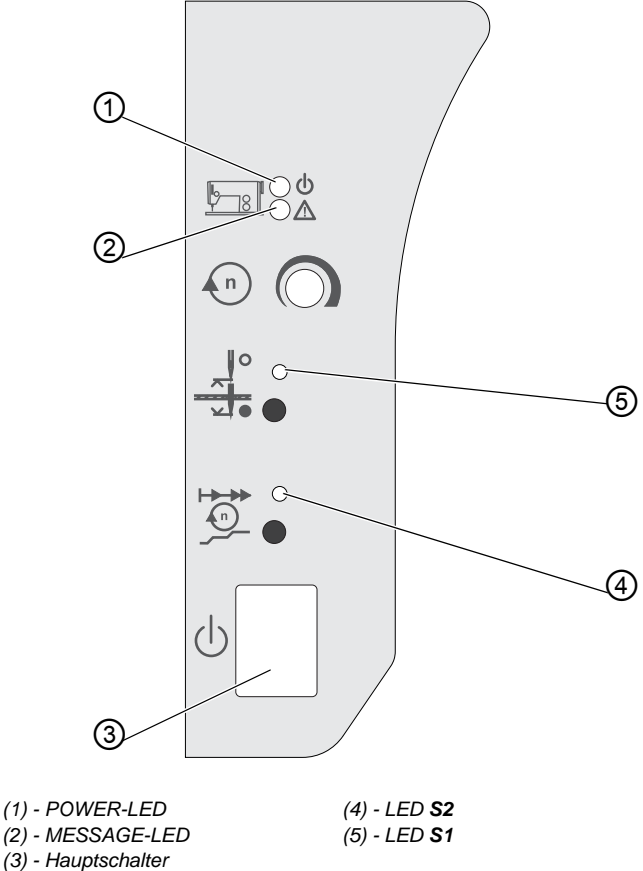

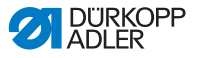

#### **Steuerung einschalten**

- 1. Hauptschalter (3) nach unten in die Stellung I drücken.
- $\%$  Die POWER-LED (1) leuchtet grün.

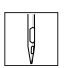

Sie können anfangen zu nähen und das Fußpedal nach vorn betätigen.

#### **Steuerung ausschalten**

Wenn Sie Ihre Arbeit beenden, schalten Sie die Steuerung aus:

- 1. Hauptschalter (3) nach oben in die Stellung 0 drücken.
- Die MESSAGE-LED (2) leuchtet rot.

#### <span id="page-20-1"></span><span id="page-20-0"></span>**5.2.2 Tasten verwenden**

Mit den Tasten können Sie im Nähmodus folgende Maschinenfunktionen aufrufen:

#### **Tasten und Verwendung**

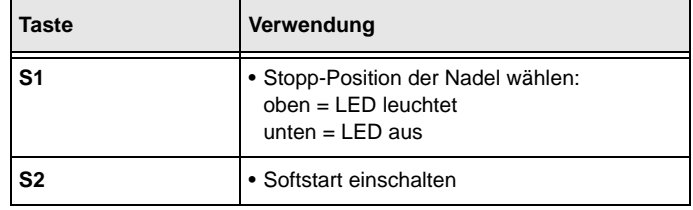

So rufen Sie eine Maschinenfunktion auf:

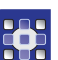

- 1. Die entsprechende Taste kurz drücken.
- - $\%$  Die Maschine piept kurz. An der LED der jeweiligen Taste erkennen Sie, ob eine Maschinenfunktion aktiviert ist.

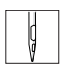

Wenn die POWER-LED leuchtet, können Sie nähen. Die Programmierung ist nur außerhalb einer Naht möglich ( *S. 20*).

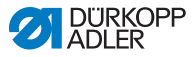

#### <span id="page-21-2"></span><span id="page-21-0"></span>**5.2.3 Potentiometer verwenden**

Mit dem Potentiometer können Sie die maximale Drehzahl an den aktuellen Nähablauf anpassen. Der eingestellte Wert bleibt erhalten, auch wenn Sie die Steuerung ausschalten.

So passen Sie die maximale Drehzahl an:

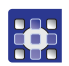

- 1. Potentiometer drehen:
	- im Uhrzeigersinn = Drehzahl erhöhen
	- gegen den Uhrzeigersinn = Drehzahl reduzieren

### <span id="page-21-1"></span>**5.3 Programmierung**

Mit den Tasten **S1** und **S2** können Sie die Steuerung in einem reduzierten Umfang programmieren.

#### **Tasten und Verwendung**

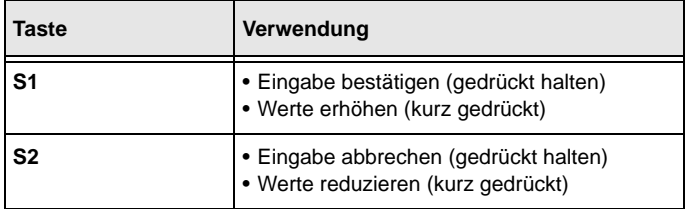

#### **Programmierbare Parameter**

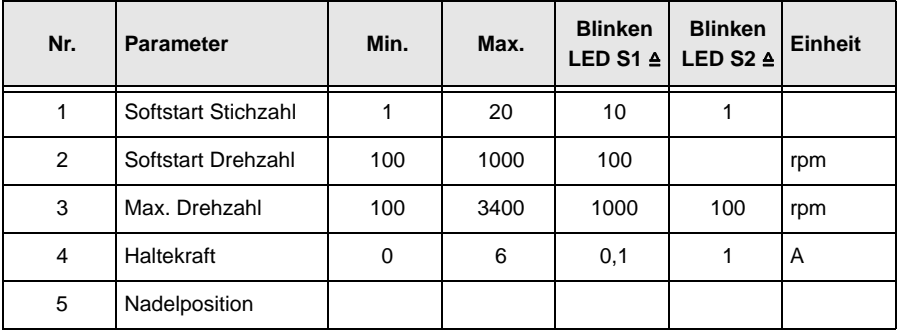

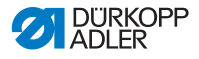

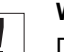

#### **Wichtig**

Der Programmiermodus muss zuvor aktiviert werden.

So aktivieren Sie den Programmiermodus:

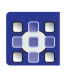

- 1. Beim Einschalten der Steuerung Taste **S1** gedrückt halten, bis die Maschine ein 2. Mal gepiept hat.
- **W.** Die MESSAGE-LED blinkt.

Durch kurzes Drücken der Taste **S1** wählen Sie den entsprechenden Parameter aus. Die LED **S1** signalisiert durch entsprechend häufiges Blinken, welcher Parameter vorgewählt ist.

#### <span id="page-22-0"></span>**5.3.1 Softstart Stichzahl einstellen**

Beim Softstart läuft die Maschine mit geringerer Drehzahl an. Diese Maschinenfunktion verhindert, dass der Nähmotor bei langen Arbeitsgängen überhitzt. Nach einer gewissen Stichzahl läuft die Maschine mit der eingestellten Softstart Drehzahl ( *S. 22*).

So stellen Sie die Stichzahl beim Softstart ein:

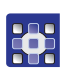

- 1. Taste **S1** 1x kurz drücken.
- Die LED **S1** blinkt 1x kurz.
- 2. Taste **S1** gedrückt halten.
- Die MESSAGE-LED leuchtet.
- 3. Taste **S1** so oft kurz drücken, bis der gewünschte Wert erreicht ist. Mit kurzem Druck auf Taste **S2** können Sie den Wert reduzieren.
- Der Wert erhöht oder reduziert sich jeweils um einen Schritt. Die LED **S1** blinkt für die Zehnerstellen, die LED **S2** für die Einerstellen.
- 4. Mit gedrückt gehaltener Taste **S1** Eingabe bestätigen.

Mit gedrückt gehaltener Taste **S2** kehren Sie in den Nähmodus zurück.

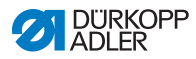

### <span id="page-23-0"></span>**5.3.2 Softstart Drehzahl einstellen**

Sie können auch die Drehzahl beim Softstart einstellen.

So stellen Sie die Drehzahl beim Softstart ein:

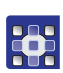

- 1. Taste **S1** 2x kurz drücken.
- Die LED **S1** blinkt 2x kurz.
- 2. Taste **S1** gedrückt halten.
- **W** Die MESSAGE-LED leuchtet.
- 3. Taste **S1** so oft kurz drücken, bis der gewünschte Wert erreicht ist. Mit kurzem Druck auf Taste **S2** können Sie den Wert reduzieren.
- Der Wert erhöht oder reduziert sich jeweils um einen Hunderterschritt. Die LED **S1** blinkt für die Hunderterstellen, die LED **S2** für die Einerstellen.
- 4. Mit gedrückt gehaltener Taste **S1** Eingabe bestätigen.

Mit gedrückt gehaltener Taste **S2** kehren Sie in den Nähmodus zurück.

### <span id="page-23-1"></span>**5.3.3 Maximale Drehzahl einstellen**

Eine reduzierte Drehzahl schont den Nähmotor durch eine dauerhaft geringere Drehzahl. Die maximale Drehzahl ist abhängig von der Maschinenklasse.

So stellen Sie die Drehzahl ein:

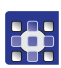

- 1. Taste **S1** 3x kurz drücken.
- Die LED **S1** blinkt 3x kurz.
- 2. Taste **S1** gedrückt halten.
- **W** Die MESSAGE-LED leuchtet.
- 3. Taste **S1** so oft kurz drücken, bis der gewünschte Wert erreicht ist.

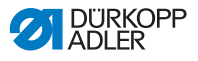

Mit kurzem Druck auf Taste **S2** können Sie den Wert reduzieren.

- Der Wert erhöht oder reduziert sich jeweils um einen Hunderterschritt. Die LED **S1** blinkt für die Tausenderstellen, die LED **S2** für die Hunderterstellen.
- 4. Mit gedrückt gehaltener Taste **S1** Eingabe bestätigen.

Mit gedrückt gehaltener Taste **S2** kehren Sie in den Nähmodus zurück.

#### **Beispiel für eine Einstellung der Drehzahl**

Der einzustellende Wert ergibt sich aus den Tastendrücken (Taste **S1** oder Taste **S2**). Im folgenden Beispiel wird von einem Wert von 3400 min<sup>-1</sup> ausgegangen.

So stellen Sie eine Drehzahl von 1700 min-1 (= 3400 - 1700) ein:

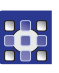

- 1. Taste **S2** 17x ( ≙ 1700 / 100) kurz drücken.
- Die LED **S1** blinkt 1x, die LED **S2** 7x.
- 2. Mit gedrückt gehaltener Taste **S1** Eingabe bestätigen.

#### <span id="page-24-0"></span>**5.3.4 Haltekraft einstellen**

Diese Maschinenfunktion verhindert ungewollte Bewegungen der Nadel im Stillstand. Die Wirkung können Sie überprüfen, indem Sie am Handrad drehen.

Die Haltekraft wirkt im Stillstand:

- bei Halt in der Naht
- nach Nahtende

Die Wirkung ist einstellbar.

#### **VORSICHT**

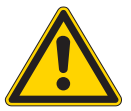

**Hardwareschaden durch falsche Einstellung!**

Bei zu stark eingestellter Haltekraft kann der Nähmotor überhitzen.

Die Einstellung muss durch qualifiziertes Fachpersonal vorgenommen werden.

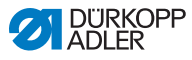

So stellen Sie die Haltekraft ein:

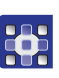

- 1. Taste **S1** 4x kurz drücken.
- Die LED **S1** blinkt 4x kurz.
- 2. Taste **S1** gedrückt halten.
- **W.** Die MESSAGE-LED leuchtet.
- 3. Taste **S1** so oft kurz drücken, bis die gewünschte Haltekraft erreicht ist. Mit der kurzem Druck auf Taste **S2** können Sie die Haltekraft reduzieren.
- $\%$  Die Haltekraft erhöht oder reduziert sich jeweils um 0,5 A. Die LED **S1** blinkt für die Stelle vor dem Komma, die LED **S2** für die Nachkomma-Stelle. Je höher der eingestellte Wert, desto stärker die Haltekraft.
- 4. Mit gedrückt gehaltener Taste **S1** Eingabe bestätigen.

#### <span id="page-25-0"></span>**5.3.5 Positionen einstellen**

Folgende Positionen können eingestellt werden:

- Referenzposition
- Position 1
- Position 2

Die Positionen müssen einmalig eingestellt werden:

- bei erster Inbetriebnahme (**III** S. 17)
- nach Austausch der Steuerung
- nach Austausch des Motors oder Sollwertgebers

#### **Referenzposition einstellen**

Die Referenzposition stellt einen Bezug zwischen Synchronisator und tatsächlicher mechanischer Position her.

#### **VORSICHT**

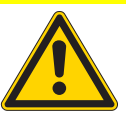

**Hardwareschaden durch falsche Einstellung!** Bei falscher Einstellung kann es zu Störungen im Nähablauf kommen.

Die Einstellung muss durch qualifiziertes Fachpersonal vorgenommen werden.

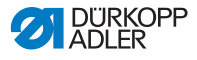

So stellen Sie die Referenzposition ein:

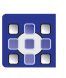

- 1. Taste **S1** 5x kurz drücken.
- Die LED **S1** blinkt 5x.
- 2. Taste **S1** gedrückt halten.
- Die MESSAGE-LED, LED **S1** und LED **S2** leuchten.

#### **WARNUNG**

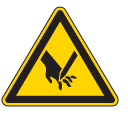

**Verletzungsgefahr durch die Nadelspitze!** Bei unbeabsichtigtem Betätigen des Fußpedals sind leichte Verletzungen durch Einstich möglich. Nähbereich sichern.

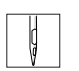

- 3. Fußpedal nach vorn betätigen.
- Die LED **S1** und **S2** blinken.
- 4. Handrad drehen, bis die Nadelspitze auf der Stichplatte steht.

5. Mit gedrückt gehaltener Taste **S1** Eingabe bestätigen.

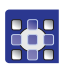

Die LED **S2** blinkt.

Entweder mit der Einstellung von Position 1 fortfahren oder mit gedrückt gehaltener Taste **S2** den Parameter verlassen.

#### **Position 1 einstellen**

Position 1 (Unterer Totpunkt) bezeichnet die Position, an der die Nadel tiefgestellt wird.

So stellen Sie die Position 1 ein:

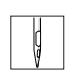

1. Handrad drehen, bis die Nadel unten ihre Richtung umkehrt.

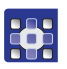

- 2. Mit gedrückt gehaltener Taste **S1** Eingabe bestätigen.
- **W.** Die LED S1 blinkt.

Entweder mit der Einstellung von Position 2 fortfahren oder mit gedrückt gehaltener Taste **S2** den Parameter verlassen.

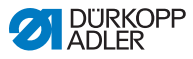

#### **Position 2 einstellen**

Position 2 (Oberer Totpunkt) bezeichnet die Position, an der die Nadel hochgestellt wird.

So stellen Sie die Position 2 ein:

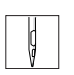

1. Handrad drehen, bis die Nadel oben ihre Richtung umkehrt.

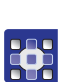

2. Mit gedrückt gehaltener Taste **S1** Eingabe bestätigen.

Mit gedrückt gehaltener Taste **S2** kehren Sie in den Nähmodus zurück.

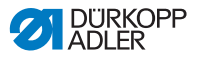

## <span id="page-28-2"></span><span id="page-28-0"></span>**6 Elektrischer Anschluss**

#### **WARNUNG**

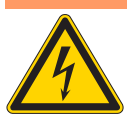

**Stromschlag durch spannungsführende Teile!** Gefährliche Verletzungen von Leib und Leben möglich.

NUR qualifiziertes Fachpersonal oder entsprechend unterwiesene Personen dürfen Arbeiten an der elektrischen Ausrüstung vornehmen.

### <span id="page-28-1"></span>**6.1 Stromversorgung anschließen**

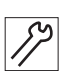

1. Die Steuerung an ein geerdetes Wechselspannungsnetz laut Bauschaltplan ( *9 [Anhang](#page-36-1)*, S. 35) anschließen. Beim Anschluss stets einen mehrpoligen Stecker mit Schutzkontakt verwenden.

Folgende Netze sind für den Anschluss der Stromversorgung geeignet:

- TN-Netz
- TT-Netz
- IT-Netz

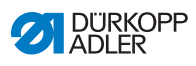

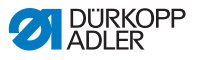

## <span id="page-30-0"></span>**7 Störungsabhilfe**

### <span id="page-30-3"></span><span id="page-30-1"></span>**7.1 Kundendienst**

Ansprechpartner bei Störungen, Reparaturen oder Schäden an der Steuerung:

Dürkopp Adler GmbH Potsdamer Str. 190 33719 Bielefeld Tel: +49 (0) 180 5 383 756 Fax: +49 (0) 521 925 2594 E-Mail: service@duerkopp-adler.com [Internet: www.duerkopp-adler.com](http://www.duerkopp-adler.com)

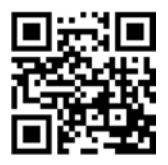

### <span id="page-30-2"></span>**7.2 Fehlermeldungen**

Die Steuerung **DAC eco M-Type** beinhaltet 3 Arten von Fehlermeldungen, die über die MESSAGE-LED dargestellt werden. Die Codes werden dargestellt, indem die MESSAGE-LED in einem bestimmten Abstand entsprechend oft blinkt. Nach einer kurzen Unterbrechung wiederholt sich das Blinken.

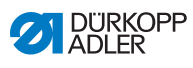

#### **Arten von Fehlermeldungen**

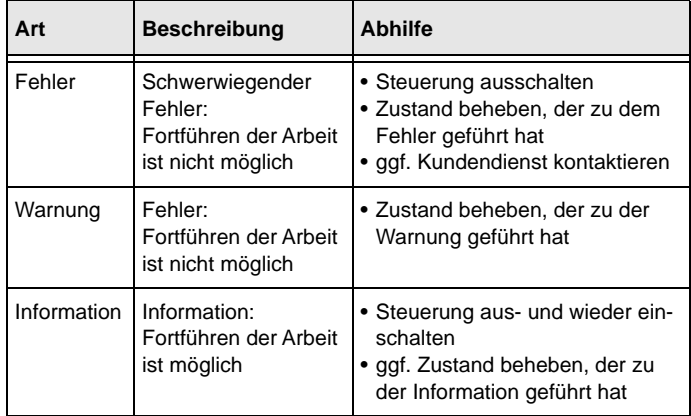

#### **Auflistung der Codes**

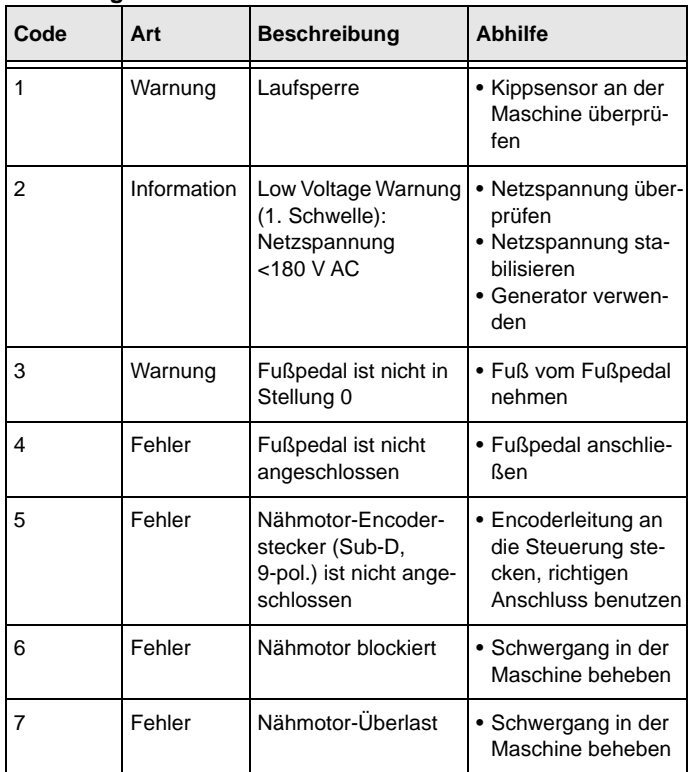

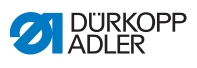

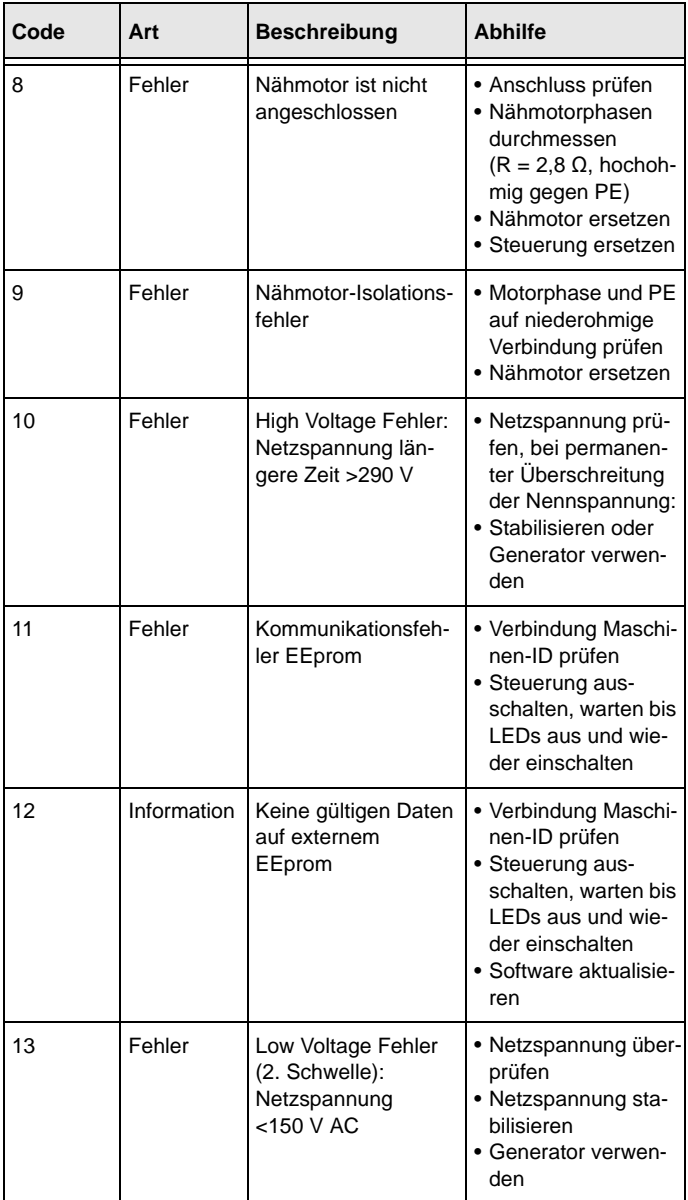

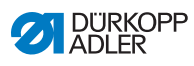

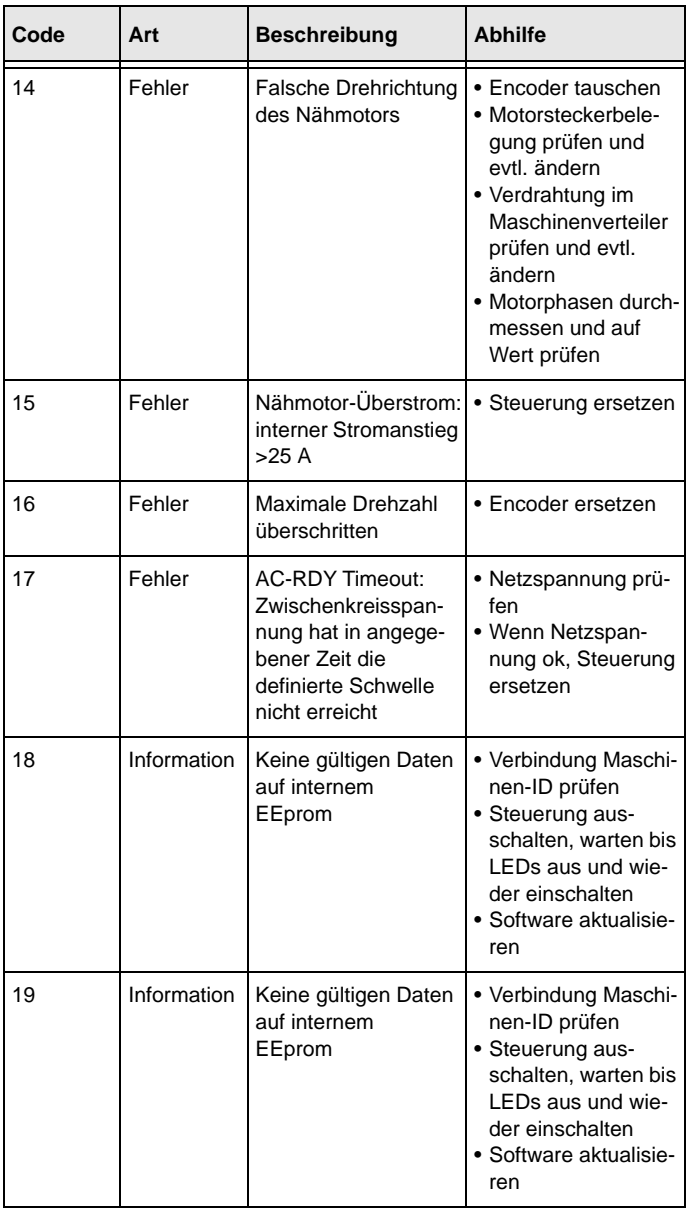

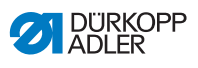

### <span id="page-34-0"></span>**8 Glossar**

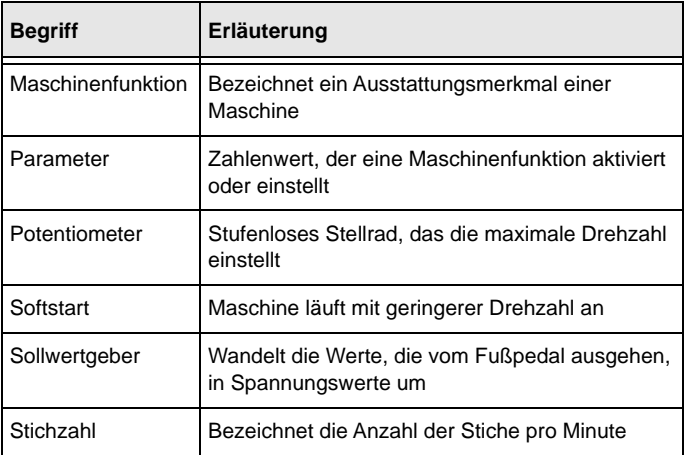

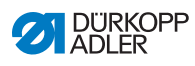

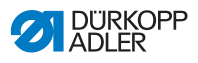

## <span id="page-36-1"></span><span id="page-36-0"></span>**9 Anhang**

*Abb. 4: Bauschaltplan TN-Netz*

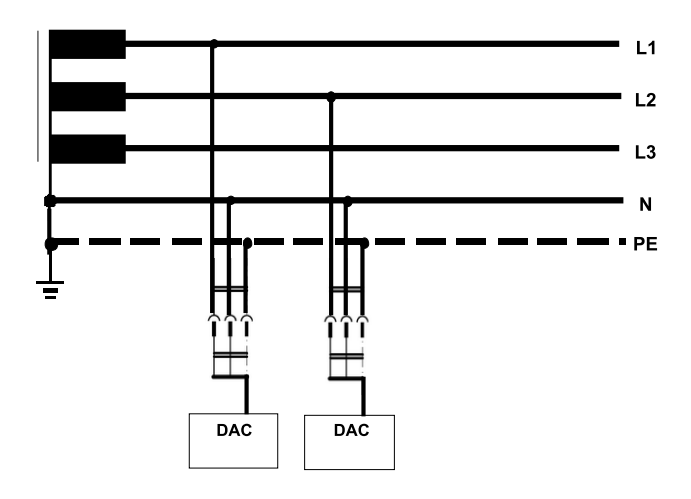

*Abb. 5: Bauschaltplan TT-Netz*

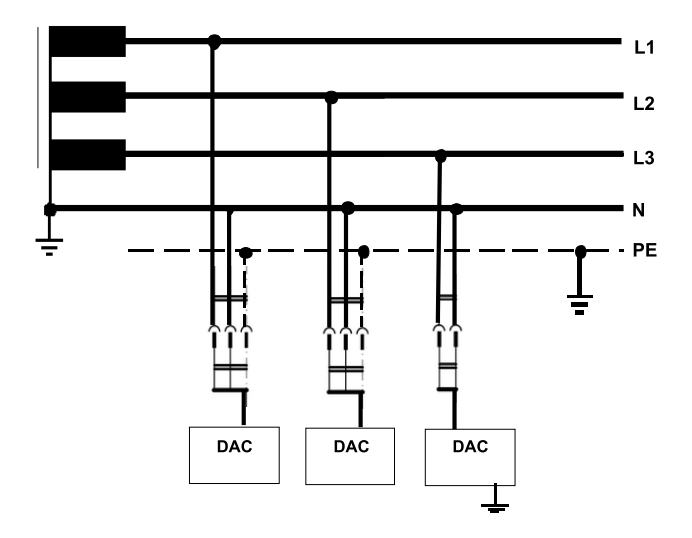

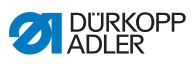

*Abb. 6: Bauschaltplan IT-Netz*

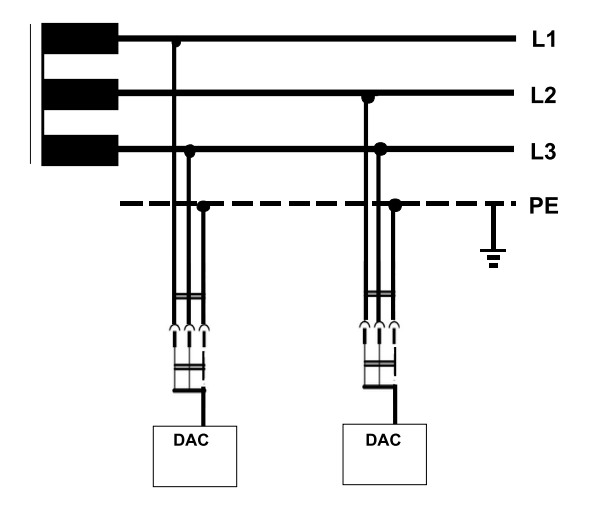

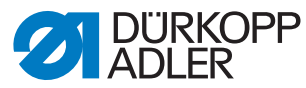

DÜRKOPP ADLER GmbH Potsdamer Str. 190 33719 Bielefeld Germany Phone: +49 (0) 521 925 00 E-Mail: service@duerkopp-adler.com www.duerkopp-adler.com